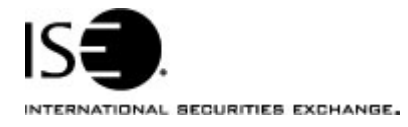

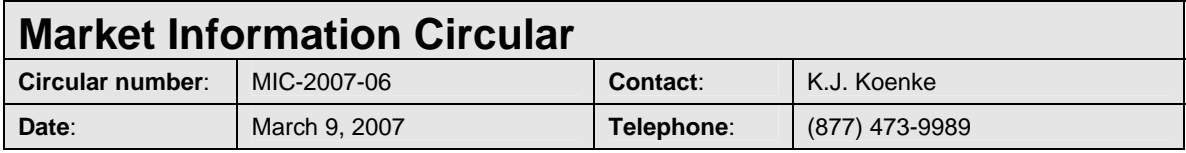

The purpose of this Market Information Circular (MIC) is to advise you of a **MANDATORY PrecISE** Trade upgrade. On **Monday, March 26th** the ISE will offer version **2.0.0** of PrecISE Trade.

The following are among the upgrades and new functionality in PrecISE 2.0:

- Copy order functionality
- Legging into the market for buy-writes
- Ability to enter a Give-Up for With-Stock orders
- New defaults for Preferenced Orders
- Enhanced Away Market Routing functionality
- Improved market data navigation between symbols
- Enhanced multi-monitor configuration and staggered trade reports
- Corporate action symbol descriptions
- Altering of orders prevented while a simultaneous execution is occurring
- Exporting to Excel columns are aligned and fields are updated
- Info field expanded on order ticket
- Trades & Statistics defaulted to collapsed view
- Performance enhancements, system stability improvements

Please follow these steps in order to properly download and install the new version.

For more information or training on PrecISE, please contact Jeanine Hightower in Business Development at *jhightower@iseoptions.com* or 212-897-0357.

## **Installing the PrecISE Trade upgrade**

To install the PrecISE upgrade:

- 1. If you have installed the *PrecISE Smart Updater* version, you must login to our website download and install the new version, **2.0.0**. Once that is completed it will automatically download.
- 2. If you have the *PrecISE Standalone/Full Download* version, you will need to download and install it. In order to achieve optimum performance, we ask that you uninstall and remove all previous PrecISE Trade executable files.
- 3. The PrecISE Standalone application and Smart Updater are available on the ISE website, www.iseoptions.com.
- 4. On the home page locate "Membership" on the menu bar, and then select "Members Login".
- 5. Login Name = **precise** Password = **precise**
- 6. In the center column titled **Software Downloads**, there are two available versions of the PrecISE application. You will need administrator rights to install the PrecISE software. The **Full Download** version is a standalone version. Use the standalone version if your internal network will stop you from downloading software. The **Smart Updater** version (*preferred*) will pull the latest version down onto your PC.
- 7. The Primary host you need to set after installation and prior to logging in is **209.140.121.190**. There should be no secondary host.

If you connect via *Radianz* then your Primary host setting will be **206.190.99.61**.

If you are connecting to PrecISE via the *Internet* then the Primary host setting needs to be set to **precise.iseoptions.com**.

## **Further assistance**

If you have difficulty logging on to the software, or experience any software performance degradation, please contact ISE Market Operations at (877) 473-9989.

Any representative on the desk will be able to assist you.